# Einstellungen - Gerät

Töne und Benachrichtigungen

SD-Kartendaten

AUF SD-KARTE<br>VERSCHIEBEN

Cache

Cache

Gerät

 $\bullet$ 

**R** Anzeige

Töne und Benachrich.

 $0,00B$ 

 $0.00B$ 

DATEN LÖSCHEN

- Anzeige
- Anwendungen
	- o Apps, die vorinstalliert waren, deaktivieren, wenn man sie nicht nutzt. Spart Speicherplatz und Datenvolumen, weil keine Updates nachgeladen werden.
	- o Standardanwendungen, wenn Sie z.B. für Navigation etwas anderes Nutzen wollen als Google-Maps, können Sie hier Maps als Standard löschen. Beim nächsten Mal werden Sie dann gefragt, mit welcher App Sie arbeiten wollen. Dabei wird unterschieden: Nur dieses Mal / Immer.

1,06 MB

17,88 MB

 $\overline{A}$ 

Google Play Musik

Hancom Office Hcell 2014..

Weitere Verbindungs..

Töne und Benachrich..

Gerät

Deaktiviert

.<br>Deaktiviert

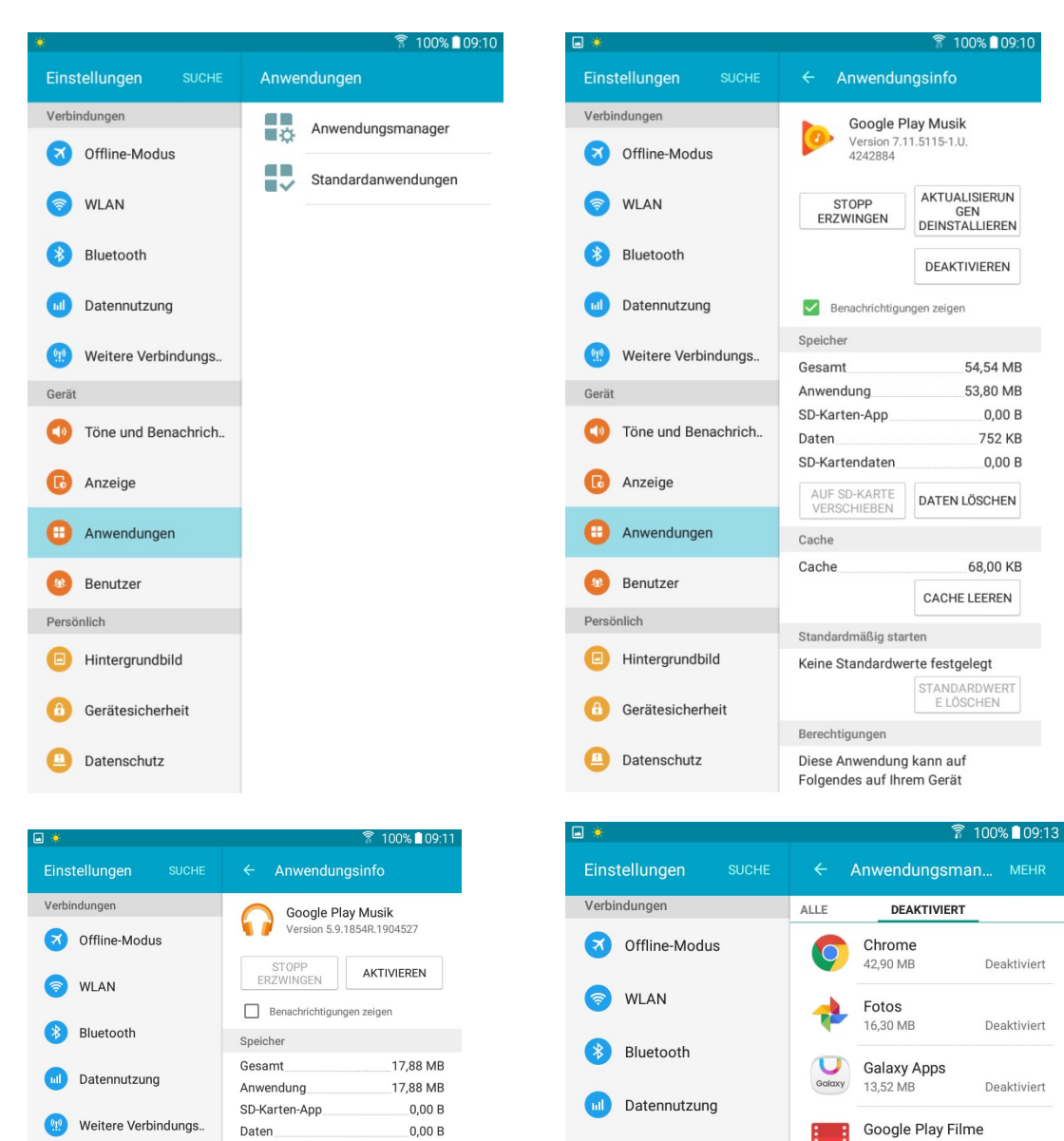

## Playstore

Eine Wunsch-App herunterladen und installieren. Das Fertigstellen des Google-Kontos (zum Bezahlen von kostenpflichtigen Apps) überspringen.

Playstore starten, Suchbegriff "Bahn" eingeben, <Installieren> wählen.

Nun zeigt die App, welche Berechtigungen diese haben will. <Akzeptieren> wählen.

Abwarten, <Öffnen> nun ist die App einsatzbereit und hat auf dem Startbildschirm ein Icon abgelegt.

### Email

Evtl. mit zwei Konten arbeiten: Eines für den Appstore und eines für die tatsächlichen E-Mails

### Skype - Whatsapp

Bei Skype dient eine E-Mail-Adresse zur weltweiten Unterscheidung der Teilnehmer untereinander. Bei Whatsapp dient eine Handynummer (neuerdings auch Festnetznummer) zur weltweiten Unterscheidung der Teilnehmer untereinander.

Um Whatsapp am Tablett-PC zu installieren, muss man:

- Einstellungen Gerätesicherheit Unbekannt Quellen einschalten
- Im Browser whatsapp.com/android Download now Installieren
- Land wählen <Deutschland> Festnetznr. ohne führende Null "mich anrufen" (statt SMS) auswählen
- Anruf abwarten, 6-stellige Zahl eingeben
- Und los gehts
- Einstellungen Gerätesicherheit Unbekannt Quellen ausschalten

### Maps.me - here we go – GoogleMaps

Alle können Offline (ohne Internetverbindung) navigieren. Man muss vorher die gewünschten Karten herunter laden. Bei maps.me werden auch alle PoI (Restaurants, Museen, Briefkästen…) offline geladen und stehen zur Verfügung. Bei here we go fehlen diese Infos, wenn man Offline ist. Die Navigation ist aber bei here we go besser. Google-Maps hat zuhause Offline funktionert, aber nicht auf Lanzarote?